Interact Forms 4.1 User Guide

Document Revision: 1.0

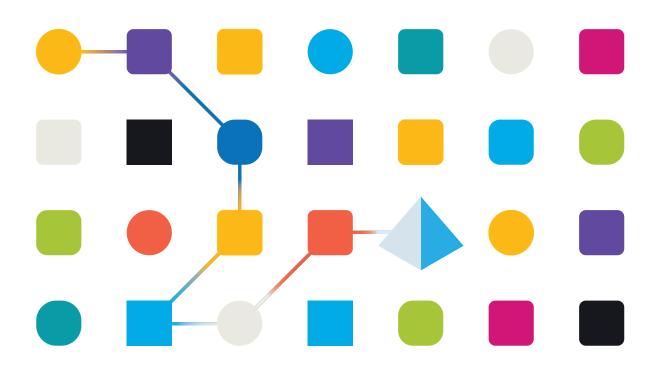

### **Trademarks and Copyright**

The information contained in this guide is the proprietary and confidential information of Blue Prism Cloud Limited and/or its affiliates and should not be disclosed to a third-party without the written consent of an authorized Blue Prism representative. No part of this document may be reproduced or transmitted in any form or by any means, electronic or mechanical, including photocopying without the written permission of Blue Prism Cloud Limited or its affiliates.

#### © Blue Prism Cloud Limited 2001 – 2020

"Blue Prism", the "Blue Prism" logo and Prism device are either trademarks or registered trademarks of Blue Prism Limited and its affiliates. All Rights Reserved.

All other trademarks are hereby acknowledged and are used to the benefit of their respective owners. Blue Prism Cloud Limited and its affiliates are not responsible for the content of external websites referenced by this guide.

Blue Prism Limited, 2 Cinnamon Park, Crab Lane, Warrington, WA2 0XP, United Kingdom. Registered in England: Reg. No. 4260035. Tel: +44 870 879 3000. Web: www.blueprism.com

### Contents

| Interact Forms                     | 1  |
|------------------------------------|----|
| In this guide                      | 1  |
| Elements                           | 2  |
| Number                             | 2  |
| Date                               | 4  |
| Time                               | 6  |
| Upload                             | 7  |
| Paragraph                          | 8  |
| Horizontal rule                    |    |
| Dropdown                           | 9  |
| Radio group                        | 11 |
| Checkbox group                     | 12 |
| Table                              | 13 |
| Text                               | 14 |
| Regular expressions                | 16 |
| Example: National Insurance Number |    |
| Example Social Security Number     |    |
| Rules                              | 19 |
| Rules Examples                     |    |
| Rules Logic                        | 20 |

### Interact Forms

This guide details how to get the best out of Interact Forms, this includes using rules and the use of regular expressions.

Rules allow you to manipulate how a form is displayed by creating a simple 'if-then' structure to, for example, hide or show a field depending on a given condition.

Regular expressions (regex) can be used to control the data being entered into Interact Forms by your users.

When creating an Interact Form you often need to control the data fields to restrict what your users can enter, for example a National Insurance or Social Security number. Restricting data entry helps to guide your users to put the required information in, in the correct format.

There are multiple elements that can be used when creating Interact Forms, only the Text element offers full regex capabilities, whilst the other elements offer other, simple restrictions to control the data input.

JavaScript must be enabled in your internet browser to use the full functionality of Interact.

### In this guide

- Elements
- Regular expressions
- Rules

### Elements

This section details each element and the controls that can be applied to restrict the data input into the fields within an Interact Form.

### Number

The number element has numerous features to control how your users enter their data and how it is displayed.

| Create capture field                                   | ×                                            |
|--------------------------------------------------------|----------------------------------------------|
| Type * Number                                          |                                              |
| Initial state * Optional                               | Only allow whole numbers Decimal point place |
| Label *                                                | Enter Decimal point place                    |
| Automation ID *                                        | Show commas                                  |
| Description<br>Enter Description                       | Minimum value                                |
| 150 Characters remaining Placeholder Enter Placeholder | Step<br>Enter Step                           |
| Prefix character<br>Enter Prefix character             | Initial value                                |
| Cancel                                                 | Create another Save                          |

| Field                          | Description                                                                                                    |  |
|--------------------------------|----------------------------------------------------------------------------------------------------|--|
| Prefix<br>Character            | Adds a prefix character in the form display. This is useful for when entering monetary values.                                                                                                    |  |
|                                | The prefix character is not sent through to your automations.                                                                                                    |  |
|                                | Prefix Character                                                                                                    |  |
| Only Allow<br>Whole<br>Numbers | Restricts the user to enter only whole numbers in the data field.                                                                                                    |  |
| Decimal<br>Point Place         | Specifies the number of decimal places you want for the data entered. You can have up to a maximum of fifteen decimal point places.                                                                  |  |
| Show                           | Enters a comma whenever the number gets over a thousand.                                                                                                    |  |
| Commas                         | This is the UK format with a comma used as a separator between thousands and a decimal point for fractions. As opposed to a lot of European countries where the comma and decimal point are swapped. |  |
|                                | Salary *                                                                                                    |  |
|                                | £ 25,666.67                                                                                                    |  |
| Minimum<br>Value               | Sets a minimum value for the number to be entered by the user into the field.                                                                                                    |  |
| Maximum<br>Value               | Sets a maximum value for the number to be entered by the user into the field                                                                                                    |  |
| Step                           | Defines a step value. Working in conjunction with the 'arrow' in the data entry field, where a user toggling the 'arrows' will force the number to step in the defined steps.                        |  |
| Initial Value                  | Sets an initial value for number in the field.                                                                                                    |  |

### Date

The date element has a range of features to control how your users enter their data and how it is displayed. The blank Form below illustrates the options.

| Create capture field     |                               |                | ×           |
|--------------------------|-------------------------------|----------------|-------------|
| Type *                   |                               |                |             |
| Date 🔹                   |                               |                |             |
| Initial state *          | Allow dates                   |                |             |
| Optional 👻               | Any                           | Only past      | Only future |
| Label *                  | Past date restric             | ction          |             |
| Enter Label              | Enter Past date               | e restriction  | *<br>*      |
| Automation ID *          | Future date rest              | riction        |             |
| Enter Automation ID      | Enter Future date restriction |                | *<br>*      |
| Description              | Initial value *               |                |             |
| Enter Description        | Select Initial v              | alue           | •           |
|                          |                               |                |             |
| 150 Characters remaining |                               |                |             |
| Date format *            |                               |                |             |
| MM/DD/YYYY ·             |                               |                |             |
| Placeholder              |                               |                |             |
| Enter Placeholder        |                               |                |             |
| Cancel                   |                               | Create another | Save        |

| Field                         | Description                                                                                                    |  |  |
|-------------------------------|----------------------------------------------------------------------------------------------------|--|--|
| Date<br>Format                | Define the format of the date. Three options are available which are US format MM/DD/YYYY, UK format DD/MM/YYYY and the International format YYYY/MM/DD.                                                                                                    |  |  |
| Allow<br>Dates                | Controls whether you allow dates only in the past, only in the future, or any dates. For example, when entering a date of birth, it would only be dates in the past and not the future that would be required.                                                                                                    |  |  |
| Initial<br>Value              | <ul> <li>A drop-down menu that offers five choices: None, Today, Today +, Today -, and Custom Date.</li> <li>An Initial Value must be set if you have no restrictions – this can be set to None. However, you can also restrict the initial value to Today or Today + or – a number of days. So, for setting an Initial Value of a fortnight ago, you would enter Today -, and then in the new field enter 14 days.</li> </ul> |  |  |
|                               | Initial Value *<br>Today - *<br>Days from Today's Date *<br>14                                                                                                    |  |  |
|                               | If that doesn't give you the date as an Initial Value you require, you can select Custom Date<br>and specify a specific date, for example the last day of the 20 <sup>th</sup> Century.                                                                                                    |  |  |
|                               | Custom Date *                                                                                                    |  |  |
|                               | 12/31/1999                                                                                                    |  |  |
| Past Date<br>Restriction      | Using the Past Date Restriction you can create a window on the dates that the user of the Form can access, for example setting 14 days will create a window of just 14 days in the past that the user can access.                                                                                                    |  |  |
| Future<br>Date<br>Restriction | Using the Future Date Restriction you can create a window on the dates that the user of the Form can access, for example setting 14 days will create a window of just 14 days in the future that the user can access.                                                                                                    |  |  |
|                               |                                                                                                    |  |  |

When using the Past Date Restriction or Future Date Restriction field in conjunction with Today- or Today+, the date restriction must include the total number of days. the number of days for the window, and the number of days past or future.

#### Time

There is only one field that can be used to control the user entry in the time element field which is the Initial Value.

This field will set a default value in the display that the user can then change as required, see below.

| Create Capture Field     | >                   | < |
|--------------------------|---------------------|---|
| Type *                   |                     |   |
| Time *                   |                     |   |
| Initial State *          |                     |   |
| Optional *               |                     |   |
| Label *                  |                     |   |
| Enter Label              |                     |   |
| Automation ID *          |                     |   |
| Enter Automation ID      |                     |   |
| Description              |                     |   |
| Enter Description        |                     |   |
|                          |                     |   |
| 150 Characters remaining |                     |   |
| Initial Value            |                     |   |
| 12:00:00 PM ×            |                     |   |
| 12:00:00 PM              | Create another Save |   |

### Upload

The upload element only has one controlling aspect which is the extension of the file being uploaded.

If Image is chosen as the file type, then you can select from one to three file types: JPG, PNG or GIF.

If File is chosen, then you can add a list of extensions that you want to support in the Form. These need to be added without the leading '.' and separated by commas. You cannot load executables, those with '.exe' extension.

| Create Capture Field                                |                          | ×                |
|-----------------------------------------------------|--------------------------|------------------|
| Type *                                              |                          |                  |
| Upload *                                            |                          |                  |
| Initial State *                                     | Input Type               |                  |
| Mandatory *                                         | File                     | Image            |
| Label *                                             | Accepted Extensions (Con | nma Separated) * |
| Curriculum Vitae                                    | doc, docx, pdf           |                  |
| Automation ID *                                     | Max Size (Mb) *          |                  |
| curriculum-vitae                                    | 5                        | -                |
| Description                                         |                          |                  |
| Allowed file formats are Word Documents or<br>PDFs. |                          |                  |
| 102 Characters remaining                            |                          |                  |
| Cancel                                              | Create and               | other Save       |

### Paragraph

The paragraph allows the Form designer to add text into the Form to assist the user in submitting the correct information in the correct format. The form allows the designer to incorporate different formats to the text to emphasize the important parts of the text.

The paragraph can be deployed in a hidden state initially and then only revealed depending upon a rule condition being met, or updated when a digital worker has updated the Form from in an automation.

| Create Capture Field                                                                                                    | ×     |
|----------------------------------------------------------------------------------------------------|-------|
| Type *                                                                                                    |       |
| Paragraph *                                                                                                    |       |
| Label *<br>Note: The label will be displayed within Form Rules only.                                                                                                    |       |
| Information                                                                                                    |       |
| B / <u>U</u> <u>A</u>                                                                                                    |       |
| To use this form the USER needs to supply the following information: First Name, Family Name,<br>Curriculum Vitae, Qualifications and National Insurance Number. Items marked in BOLD are<br>mandatory items that must be supplied before the form can be submitted. |       |
| 246 Characters rema                                                                                                    | ining |
| Initial State                                                                                                    |       |
| Hidden                                                                                                    |       |
| Cancel O Create another Save                                                                                                    |       |

### Horizontal rule

The horizontal line element is used to separate a form into sections to ease its readability. The line can be padded to control the space before and after, with a maximum of 999px either side of the line.

| Create capture field   | ×                         |
|------------------------|---------------------------|
| Type *                 |                           |
| Horizontal rule        |                           |
| Top padding (px)       | Bottom padding (px)       |
| Enter Top padding (px) | Enter Bottom padding (px) |
| Cancel                 | Create another Save       |

#### Dropdown

The Dropdown element allows the designer to configure a drop-down menu that the user can select from.

For a single selection, a list can be provided which will enable a user to select one item from the list. For a multiple selection the user can either choose any number of items, a minimum number of items, or a maximum number of items. This is dependent on the values configured in the Minimum selection and Maximum selection fields.

| Create Capture Field                                                   | ×                   |
|------------------------------------------------------------------------|---------------------|
| Type *                                                                 |                     |
| Dropdown *                                                             | ]                   |
| Initial State *                                                        | Selection Type      |
| Mandatory *                                                            | Single Multiple     |
| Label *                                                                | Minimum Selection   |
| Fruit                                                                  | 1                   |
| Automation ID *                                                        | Maximum Selection   |
| fruit                                                                  | 3                   |
| Description                                                            |                     |
| Please choose the pieces of fruit you like?<br>Maximum of three pieces |                     |
|                                                                        |                     |
| 83 Characters remaining                                                | B                   |
| Options (6/250)                                                        | Make Default        |
| Apple                                                                  | apple 🗌 🗙           |
| Banana                                                                 | banana 🗌 🗙          |
| Grapes                                                                 | grapes 🗌 🗙          |
| Pears                                                                  | pears 🗌 🗙           |
| Peaches                                                                | peaches 🗌 🗙         |
| Oranges                                                                | oranges 🗌 🗙         |
|                                                                        | Add New Option      |
| Cancel ව                                                               | Create another Save |

### Radio group

The radio group element, like the Dropdown element, allows users to select a single item – this element does not allow for multiple entries to be selected.

The designer of the form controls what the user sees by listing the chosen items and if required can choose a default value.

| Create Capture Field     |                | ×            |
|--------------------------|----------------|--------------|
| Type *                   |                |              |
| Radio Group *            | J              |              |
| Initial State *          |                |              |
| Mandatory *              | ]              |              |
| Label *                  |                |              |
| Gender                   | )              |              |
| Automation ID *          |                |              |
| gender                   | )              |              |
| Description              |                |              |
| Enter Description        |                |              |
|                          |                |              |
| 150 Characters remaining | 3              |              |
| Options (3/10)           | Μ              | lake Default |
| Male                     | male           | ) 🗆 🗙        |
| Female                   | female         | ) 🗆 🗙        |
| Not specified            | not-specified  | <b>×</b>     |
|                          | Add            | New Option   |
| Cancel D                 | Create another | Save         |

### Checkbox group

The options available to the Form designer for the Checkbox group are the same as the Dropdown element. It is possible to choose between either a single selection or multiple selections. Similarly the number of items that can be chosen can be set using the Minimum selection and the Maximum selection values.

| Create capture field     |                         | ×              |
|--------------------------|-------------------------|----------------|
| Type *                   |                         |                |
| Checkbox group           | •                       |                |
| Initial state *          | Selection type          |                |
| Optional                 | Single                  | Multiple       |
| Label *                  | Minimum selection       |                |
| Enter Label              | Enter Minimum selection |                |
| Automation ID *          | Maximum selection       |                |
| Enter Automation ID      | Enter Maximum selection |                |
| Description              |                         |                |
| Enter Description        |                         |                |
|                          |                         |                |
| 150 Characters remaining | ng                      |                |
| Options (1/10)           |                         | Make default   |
| Enter Label              | Enter Value             |                |
|                          |                         | Add new option |
| Cancel                   | Create another          | Save           |

### Table

The table element allows the designer to control the number of rows in a table that the user sees.

The designer constructs the number of columns that they need and assigns column headings. A maximum of fifteen columns can be added to a table. The user can then add or delete rows to the table as controlled through the settings on the table element.

The designer can set the Initial Row Count, the Minimum Number of Rows, and the Maximum Number of Rows.

| Create Capture Field     | ×                            |
|--------------------------|------------------------------|
| Type *                   |                              |
| Table                    |                              |
| Initial State *          | Initial Row Count            |
| Optional •               | Enter Initial Row Count      |
| Label *                  | Minimum Number of Rows       |
| Enter Label              | Enter Minimum Number of Rows |
| Automation ID *          | Maximum Number of Rows       |
| Enter Automation ID      | Enter Maximum Number of Rows |
| Description              |                              |
| Enter Description        |                              |
|                          |                              |
| 150 Characters remaining |                              |
| Columns (1/15)           | Allow Empty Value            |
| Enter Label              | Enter Value                  |
|                          | Add New Option               |
| Cancel                   | Create another Save          |

### Text

If you need to create a field that ensures a user types the correct information in the correct format, then the text element is the best solution.

As standard the text element supports the use of simple regular expressions which can be controlled by setting values for the fields detailed in the table below.

| Field                          | Description                                                                                                    |
|--------------------------------|----------------------------------------------------------------------------------------------------|
| Minimum<br>character<br>length | The minimum amount of characters that can be typed into the field.                                                                                                    |
| Maximum<br>character<br>length | The total maximum number of characters that can be entered into the field.                                                                                                    |
| Allowed<br>characters          | The character set that the user can use. This uses simple regular expressions and so a user can type '[A-F]' forcing the user to only enter the characters between A to F, in uppercase. You can enter some of the other regular expressions such as the ' ' meaning 'or'. So, if you enter '[A-F] [a-f]' a user can enter the characters between A to F either in upper or lowercase. See the image below.                                                                                                    |
| Non-<br>allowed<br>characters  | This works in a very similar way to the Allowed characters. Here you can specify the characters that you do not allow in the text field. For example, it could be as something as simple as '&' to restrict the use of an ampersand when people are writing text.                                                                                                    |
| Initial Value                  | The initial value allows you to specify the initial value that the user will see when the access the Form.                                                                                                    |
| Mask Data<br>on<br>Submission  | This is an important button when the information being submitted is sensitive and you do<br>not want other people seeing the data. For example, personal information about data of<br>birth is a private piece of information. So, if you tick Mask Data on Submission the user will<br>see dots appear as they type the information. This information is masked for everyone<br>using Interact. When the data is forwarded into Blue Prism it can be 'seen' by the digital<br>worker for processing in the automation. |

| Create Capture Field     |                              | × |
|--------------------------|------------------------------|---|
| Type *                   |                              |   |
| Text *                   |                              |   |
| Mask Data on Submission  | Simple Regex                 |   |
| Initial State *          | Minimum Characters Length    |   |
| Mandatory                | 1                            | ÷ |
| Label *                  | Maximum Character Length     |   |
| Values                   | 3                            | ÷ |
| Automation ID *          | Allowed Characters           |   |
| values                   | [A-F] [a-f]                  |   |
| Description              | Non-Allowed Characters       |   |
| Enter Description        | Enter Non-Allowed Characters |   |
|                          | Initial Value                |   |
| 150 Characters remaining | Enter Initial Value          |   |
| Placeholder              |                              |   |
| Enter Placeholder        |                              |   |
| Cancel                   | Create another Save          |   |

### **Regular expressions**

If you choose the regex option in the Form designer, you can program the structure for the data that appears.

The table below illustrates the more common characters that can be used in the regex field and gives you some examples of the matching performed.

| Field | What does it do?                                             | Example                                        | Matches                                                                                                 |
|-------|--------------------------------------------------------------|------------------------------------------------|----------------------------------------------------------------------------------------------------|
| ٨     | Matches beginning of line                                    | This marks the<br>start of your regex<br>entry |                                                                                                    |
| \$    | Matches end of line                                          | This marks the end of your regex entry         |                                                                                                    |
|       | Matches any character                                        | ∧a.c\$                                         | abc, a2c, axc                                                                                           |
| I     | OR character                                                 | ^abc xyz\$                                     | abc or xyz                                                                                              |
| []    | Matches anything<br>contained in brackets                    | ^[A-E]\$                                       | Can only use uppercase A to E                                                                           |
| [^]   | Matches anything not<br>contained in brackets                | ^[^A-E]\$                                      | Cannot use uppercase A to E                                                                             |
| {x}   | The exact 'x' amount of times to match                       | ^[A-E]{2}\$                                    | Can only use uppercase A to E and must contain at least 2 characters                                    |
| {x,y} | Match between 'x' and 'y'<br>times                           | ^[A-E]{2,4}\$                                  | Can only use uppercase A to E and must<br>contain at least 2 characters and no more than<br>4           |
| {x,}  | Match 'x' amount of times<br>or more                         | ^[A-E]{2,}\$                                   | Can only use uppercase A to E and must<br>contain at least 2 characters but no limit on total<br>number |
| +     | Matches character before<br>+ one or more times              | ^ab+c\$                                        | Matches abc, or abbbc                                                                                   |
| ?     | Matches the character<br>before the ? zero or one<br>times   | ^ab?c\$                                        | Matches ac, or abc                                                                                      |
| !     | Switches the matching of<br>a character to be not<br>allowed | ^(?!000)[0-8][0-<br>9]{2}\$                    | Three digits between 001 to 899 allowed, but specifically 000 is not allowed                            |

### **Example: National Insurance Number**

#### $[A-CEGHJ-PR-TW-Z]{1}[A-CEGHJ-NPR-TW-Z]{1}[0-9]{6}[A-D]{1}$

Here is an explanation of this regex

- A the beginning of string
- [A-CEGHJ-PR-TW-Z]{1} matches the first letter, it cannot be D, F, I, Q, U or V
- [A-CEGHJ-NPR-TW-Z]{1} matches the second letter, it cannot be D, F, I, O, Q, U or V
- [0-9]{6} must be six digits
- [A-D]{1} matches last letter which can only be A, B, C or D
- \$ the end of the string

This is what a valid National Insurance Number looks like.

| Play test                                                                         |  |  |  |  |
|-----------------------------------------------------------------------------------|--|--|--|--|
| A dedicated area allowing you to test the behaviour and look of an Interact form. |  |  |  |  |
| Inputs                                                                            |  |  |  |  |
| Inputs                                                                            |  |  |  |  |
| National Insurance Number *                                                       |  |  |  |  |
| AA123456C                                                                         |  |  |  |  |

This is what an invalid national insurance number looks like.

| Play test                                                                         |  |  |  |  |
|-----------------------------------------------------------------------------------|--|--|--|--|
| A dedicated area allowing you to test the behaviour and look of an Interact form. |  |  |  |  |
| Inputs                                                                            |  |  |  |  |
| Inputs                                                                            |  |  |  |  |
| National Insurance Number *                                                       |  |  |  |  |
| DA123456C                                                                         |  |  |  |  |
| Invalid National Insurance Number entered                                         |  |  |  |  |

### **Example Social Security Number**

#### ^(?!000|666)[0-8][0-9]{2}-(?!00)[0-9]{2}-(?!0000)[0-9]{4}\$

Here is an explanation of this regex

- ^ the beginning of string
- (?!000|666) does not allow either 000 or 666 to be entered
- [0-8][0-9]{2} matches the first digit between 0 and 8, and the next two digits between 00 and 99
- the user has to type a hyphen as a separator
- (?!00)[0-9]{2} matches two digits between 01 and 99, specifically stopping 00 from being entered
- - the user has to type a hyphen as a separator
- (?!0000)[0-9]{4} matches four digits between 0001 and 9999, specifically stopping 0000 from being entered
- \$ the end of the string

This is what a valid Social Security Number looks like.

| Play Test                                                                         |
|-----------------------------------------------------------------------------------|
| A dedicated area allowing you to test the behaviour and look of an Interact form. |
| Inputs                                                                            |
| Inputs                                                                            |
| Social Security Number *                                                          |
| 123-45-6789                                                                       |

This is what an invalid Social Security Number looks like.

| Play Test                                                                         |  |  |  |  |
|-----------------------------------------------------------------------------------|--|--|--|--|
| A dedicated area allowing you to test the behaviour and look of an Interact form. |  |  |  |  |
| Inputs                                                                            |  |  |  |  |
| Inputs                                                                            |  |  |  |  |
| Social Security Number *                                                          |  |  |  |  |
| 000-45-6789                                                                       |  |  |  |  |
| Invalid Social Security Number entered                                            |  |  |  |  |

### Rules

Rules allow the designer of the form to create simple if-then structure to manipulate fields and pages in a form depending on a specified conditions being met.

### Rules Examples

To best illustrate the use of rules we have an example Interact form covering an onboarding process. We have defined some simple rules to show how they can be used in Interact. The form looks as follows:

| K Back HR Or | nboarding (vo.3)                                                                                    |                         |
|--------------|----------------------------------------------------------------------------------------------------|-------------------------|
| Form Designe | er Form Rules 🔇                                                                                     |                         |
| Add Page     |                                                                                                    | Collapse All Expand All |
| ≡ Input      | S                                                                                                   | ^ <b>+</b>              |
| =            | First Name<br>Enter the new starters first name or how they wish to be known.                       |                         |
| =            | Last Name<br>Enter the new starters last or family name.                                            |                         |
|              | Date of Birth<br>Enter the new starters date of birth.                                              |                         |
| =            | Office Location<br>Enter the new starters office location.                                          |                         |
| =            | National Insurance Number<br>Enter the new starters National Insurance Number.                      |                         |
| =6           | Social Security Number<br>Enter the new starters Social Security Number.                            |                         |
| =            | Payroll Details<br>Are you entering payroll details?                                                |                         |
| ■ Payro      | II Details 🗞<br>Details of new starter                                                              | ^ <b>+</b>              |
| =            | Gross Annual Salary<br>Enter Gross Annual Salary in the respective location (UK in £ and US in \$). |                         |

The first example rule is controlling the fields or pages that a user can see. So even if you give a user access to a Form through the standard Hub user management, you can hide specific fields for a user that they will not be able to access.

In our example below, though the user Marion Smith has access to the Form, she cannot access the Payroll Details field. This ensures that Marion cannot add payroll details for new starters, whereas other users of the form can.

| Input | s - Edit rule   |   |            |   | ×            |
|-------|-----------------|---|------------|---|--------------|
| If    | Submitter •     | • |            | ( | Marion Smith |
| Then  | Payroll Details | • | state is * | ( | hidden 🔹     |
| Ca    | ncel            |   |            |   | Save         |

Our second example is probably the most common use of rules. In the form we have a field that allows the user to select whether the new starter being onboarded is based in the United Kingdom or the United States. If they select United Kingdom, then we want the user to enter the National Insurance Number, if the user selects United States then a Social Security Number should be visible.

This requires two rules as you cannot hide the fields initially, so you have to 'hide' the fields depending on the option chosen. Here are our two rules.

| Inputs - Edit rule          |                           |                           | ×    |
|-----------------------------|---------------------------|---------------------------|------|
| If Office Location          | * equals                  | • United Kingdom          | Ŧ    |
| Then Social Security Number | * state is                | * hidden                  | *    |
| Cancel                      |                           |                           | Save |
| Cancer                      |                           |                           |      |
| Inputs - Edit rule          |                           |                           | ×    |
|                             | • equals                  | United States             | ×    |
| Inputs - Edit rule          | v     equals     state is | United States      hidden |      |

The first rule states that if the Office location is set to United Kingdom then hide the Social Security Number, the second rule is the reverse, hiding National Insurance Number when United States is selected.

This then ensures that the user only sees a single field for entering the appropriate number for the geographical location.

Both fields in the form are set to an optional state. If they were set to mandatory then the user would need to complete the field, even when they couldn't see it.

Our final example rule is to unhide a page in the form. We have in our form a hidden page, this is the Payroll Details page. This page is only visible when the Payroll Details field is set to Yes as illustrated below.

| Input | s - Edit rule   |   |            |         | ×  |
|-------|-----------------|---|------------|---------|----|
| If (  | Payroll Details | * | equals *   | Yes     | -) |
| Then  | Payroll Details | * | state is * | visible | -) |
| Ca    | ncel            |   |            | Save    |    |

This rule works in conjunction with the first rule we described. As Marion doesn't have access to the Payroll Details field, she cannot ever get to the second page.

#### Rules Logic

The rules logic vary depending on the element that is being used within the Form. The table below shows for the specific element type the rule logic that can be applied.

| Element | IF options                                         | Then<br>Options       | States                                       |
|---------|----------------------------------------------------|-----------------------|----------------------------------------------|
| Text    | Contains, Does not contain, Equals, Does not equal | State is Set<br>value | Optional<br>Mandatory<br>Read only<br>Hidden |

| Element           | IF options                                                                                                    | Then<br>Options             | States                                       |
|-------------------|----------------------------------------------------------------------------------------------------|-----------------------------|----------------------------------------------|
| Number            | Equals, Does not equal, Is less than, Is less than or equal to, Is more than, Is more than or equal to                                                                                                    | State is Set<br>value       | Optional<br>Mandatory<br>Read only<br>Hidden |
| Date              | Equals, Does not equal, Is after, Is before, Is in month, Is not in month, Is not in year, Is not in year                                                                                                    | State is Set<br>value       | Optional<br>Mandatory<br>Read only<br>Hidden |
| Time              | Equals, Does not equal, Is after, Is before                                                                                                    | State is Set<br>value       | Optional<br>Mandatory<br>Read only<br>Hidden |
| Upload            | File size is greater than, Files size is less than, File type is, File type is not                                                                                                    | State is                    |                                              |
| Dropdown          | <b>Single choices:</b> Equals, Does not equal<br><b>Multiple choices:</b> Contains, Does not contain, Selection<br>quantity is, Selection quantity is not, Selection quantity is less<br>than, Selection quantity is less than or equal to, Selection<br>quantity is more than, Selection quantity is more than or equal<br>to | State is Set<br>value(s) to | Optional<br>Mandatory<br>Read only<br>Hidden |
| Radio<br>Group    | Equals, Does not equal                                                                                                    | State is                    | Optional<br>Mandatory<br>Read only<br>Hidden |
| Checkbox<br>Group | <b>Single choices:</b> Equals, Does not equal<br><b>Multiple choices:</b> Contains, Does not contain, Selection<br>quantity is, Selection quantity is not, Selection quantity is less<br>than, Selection quantity is less than or equal to, Selection<br>quantity is more than, Selection quantity is more than or equal<br>to | State is Set<br>value(s) to | Optional<br>Mandatory<br>Read only<br>Hidden |
| Table             | Number of rows added equals, Number of rows added is more than, Number of rows added is less than                                                                                                    | Not<br>selectable           |                                              |

For the default items the following apply.

| Field      | Description                                                                                                    |  |
|------------|----------------------------------------------------------------------------------------------------|--|
| Pages      | Can only be added into a Then and allows State changes of Hidden and Visible.                                                                               |  |
| Submitter  | Can only be added into an If and allows is and then a defined submitter to be provided.                                                                     |  |
| Submission | Can only be added into a Then and either send for approval or not. The two options are Needs approval or Doesn't need approval.                             |  |
| Priority   | Can only be added into a Then and the option available is is where a priority can be set than overrides the default set on the form basic information page. |  |
| SLA        | Can only be added into a Then and the option available is is where a SLA can be set than overrides the default set on the Form basic information page.      |  |